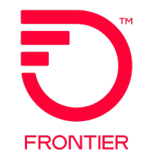

# **Virtual Front Office (VFO)**

## Wholesale Broadband Training Guide

DISCLAIMER: THIS DOCUMENTATION IS FOR INFORMATIONAL PURPOSES ONLY AND DOES NOT OBLIGATE FRONTIER TO PROVIDE SERVICES IN THE MANNER DESCRIBED IN THIS DOCUMENT. FRONTIER RESERVES THE RIGHT AS ITS SOLE OPTION TO MODIFY OR REVISE THE INFORMATION IN THIS DOCUMENT AT ANY TIME WITHOUT PRIOR NOTICE. IN NO EVENT SHALL FRONTIER OR ITS AGENTS, EMPLOYEES, DIRECTORS, OFFICERS, REPRESENTATIVES OR SUPPLIERS BE LIABLE UNDER CONTRACT, WARRANTY, TORT (INCLUDING BUT NOT LIMITED TO NEGLIGENCE OF FRONTIER), OR ANY OTHER LEGAL THEORY, FOR ANY DAMAGES ARISING FROM OR RELATING TO THIS DOCUMENT OR ITS CONTENTS, EVEN IF ADVISED OF THE POSSIBLITY OF SUCH DAMAGES.

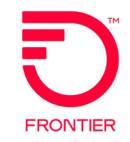

Customers interested in ordering Wholesale Advantage Broadband services must have a valid contract at the time of order submission. If you are interested in negotiating a Wholesale Advantage Broadband or other contract, please contact your Frontier Account Manager. If you are not sure who your Frontier Account Manager is, please email a request for information to: wholesale inquiry@ftr.com.

Connectivity to the Local Module of Frontier's Virtual Front Office (VFO), or a valid bonded option, is required to process LSR Pre-Order and LSR Order transactions. Please visit the [Get Connected for Wholesale Broadband Services \(frontier.com\)](https://wholesale.frontier.com/local-services/get-connected-for-broadband-services) page to access the necessary forms.

- 1. Complete and submit the Frontier Connectivity Access Form to request VFO or Bonded connectivity.
- 2. Complete the Wholesale Advantage Broadband Customer Profile Form to establish a Billing Profile.

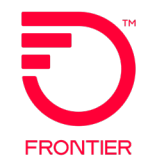

# **Pre-Order**

### **Serviceability Tools Qualifying Locations in VFO Online References**

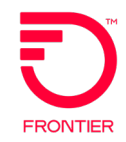

Wholesale Customers with the ability to request instant quotes for Wholesale Advantage Broadband services from the serviceability tools Connectbase and Masterstream.

For more information, please visit:

- Connectbase: <https://wholesale.frontier.com/systems-and-online-tools/Connectbase>
- Masterstream: <https://wholesale.frontier.com/systems-and-online-tools/MasterStream>

Creating a Pre-Order in VFO

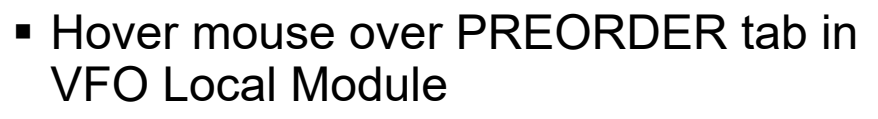

- Select menu option PREORDER > New
- TXNUM auto-populates
- Select Service Center
- Select TX Type
- Click Initiate

#### **Wholesale Broadband Pre-Order Transaction Types**

- TX Type A Address Validation
- TX Type B Telephone Number Assignment
- TX Type H xDSL Loop Qualification\*
- TX Type K xDSL Loop Qualification Ext\*
- TX Type X Loop Qualification DSL\*

\* Not required with Frontier-MasterStream instant quote

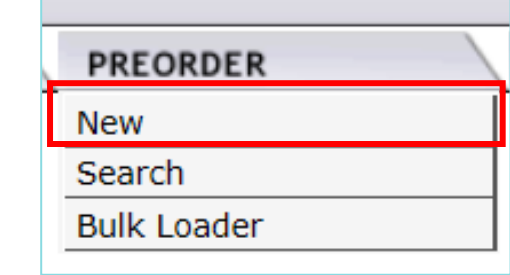

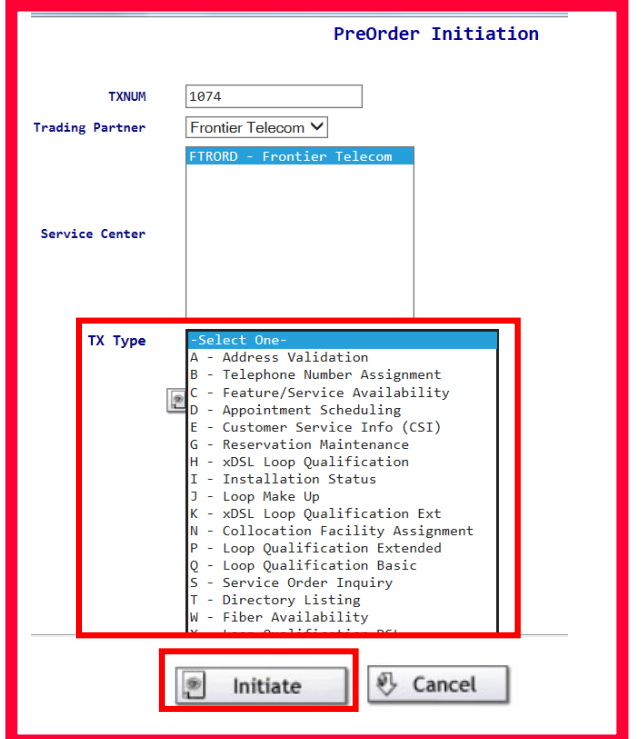

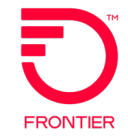

### Address Validation Inquiry – TXTYP = A

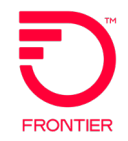

#### A - Address Validation

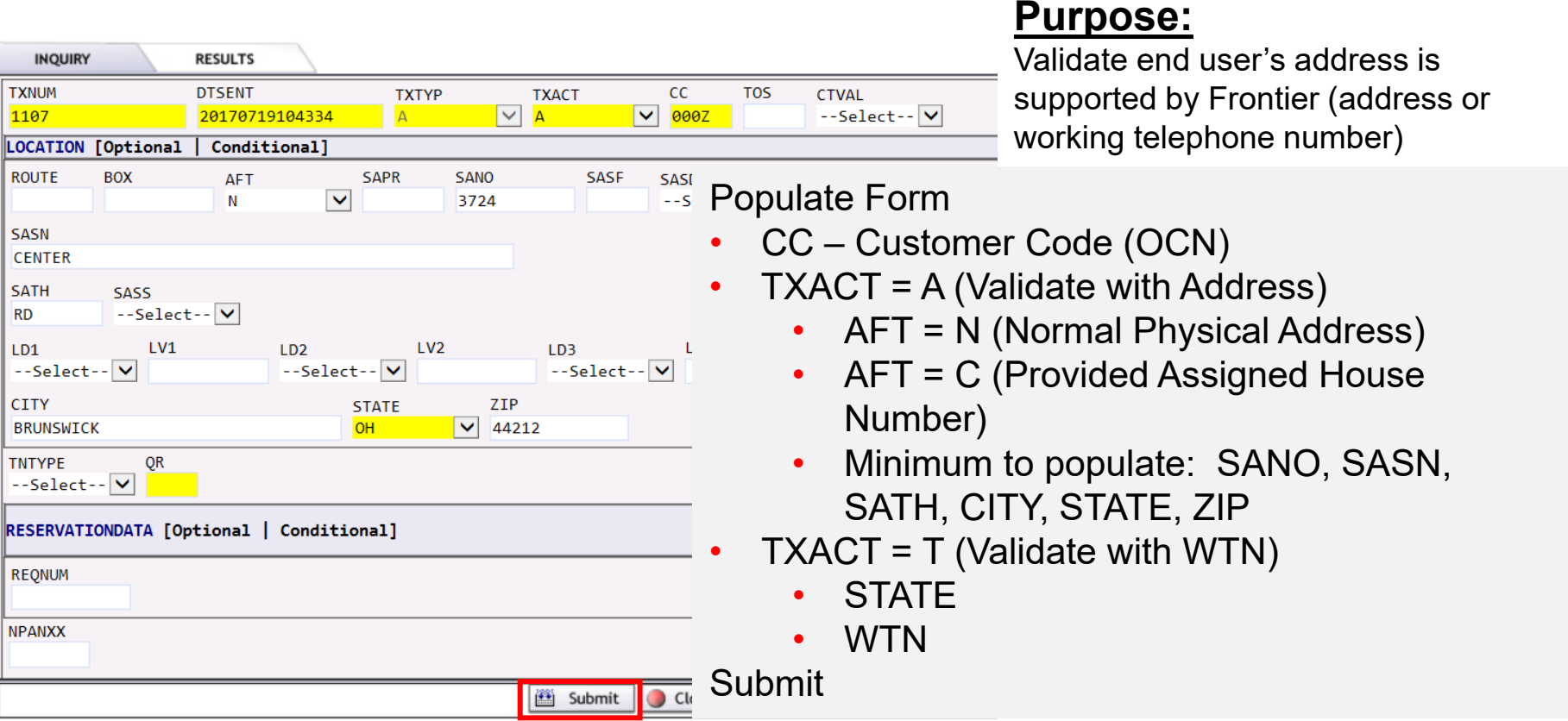

Pre-Order Job Aids:<https://wholesale.frontier.com/local-services/location-product-qualification>

Business Rule Documents Available at: <https://wholesale.frontier.com/local-services/business-rules>

### Address Validation Response – TXTYP = A

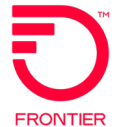

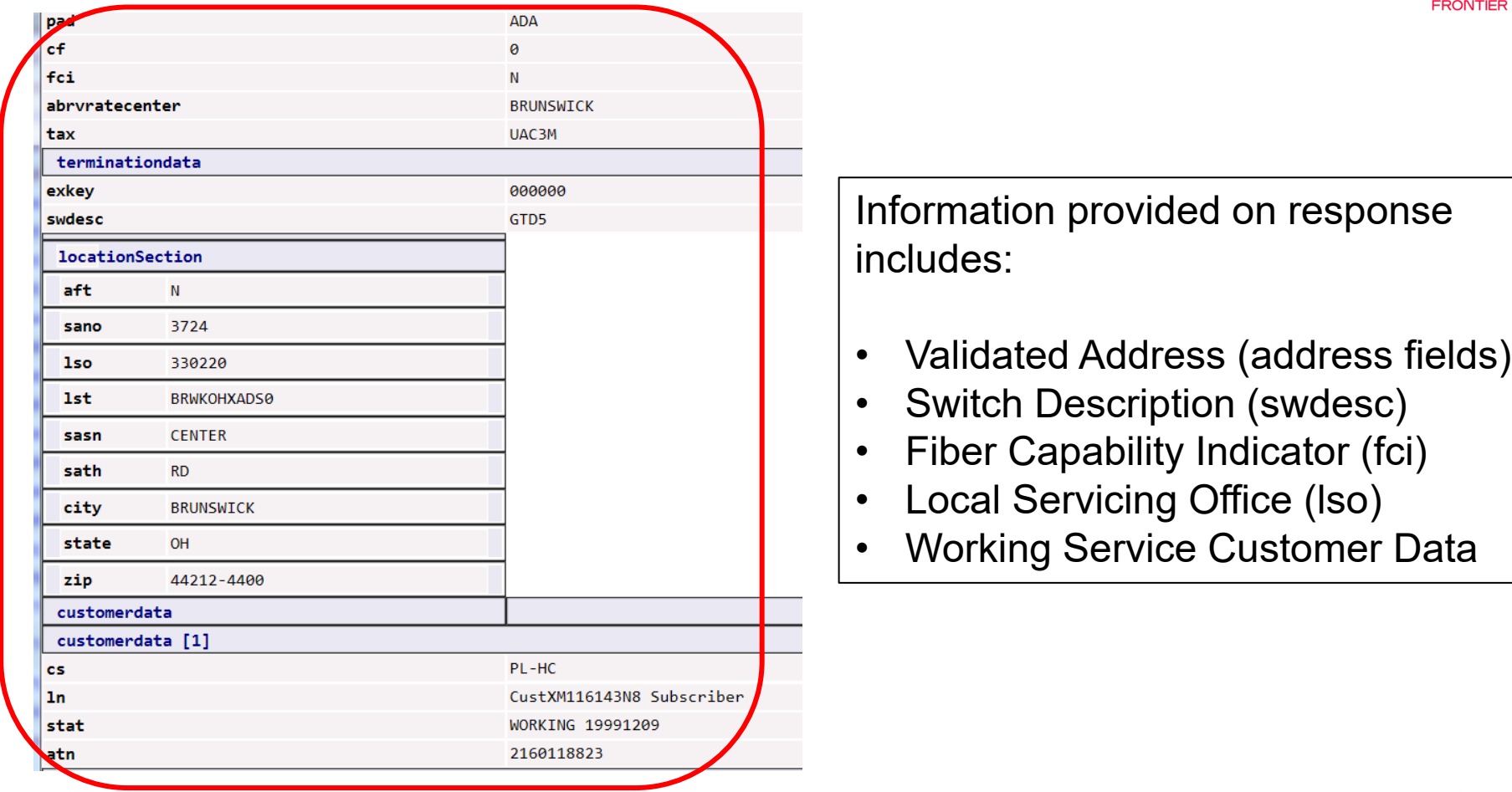

For full response field definitions, refer to the VFO Pre-Order Response - Address Validation (TXTYP A) available online: [Wholesale Broadband Pre-Order References \(frontier.com\)](https://wholesale.frontier.com/local-services/broadband-services/wholesale-advantage-broadband/pre-order-references)

### Telephone Number Assignment – TXTYP = B

#### **Purpose:**

Pre-order TN Reservation is optional when request is to establish Standalone Broadband service.

#### **B - Telephone Number Assignment**

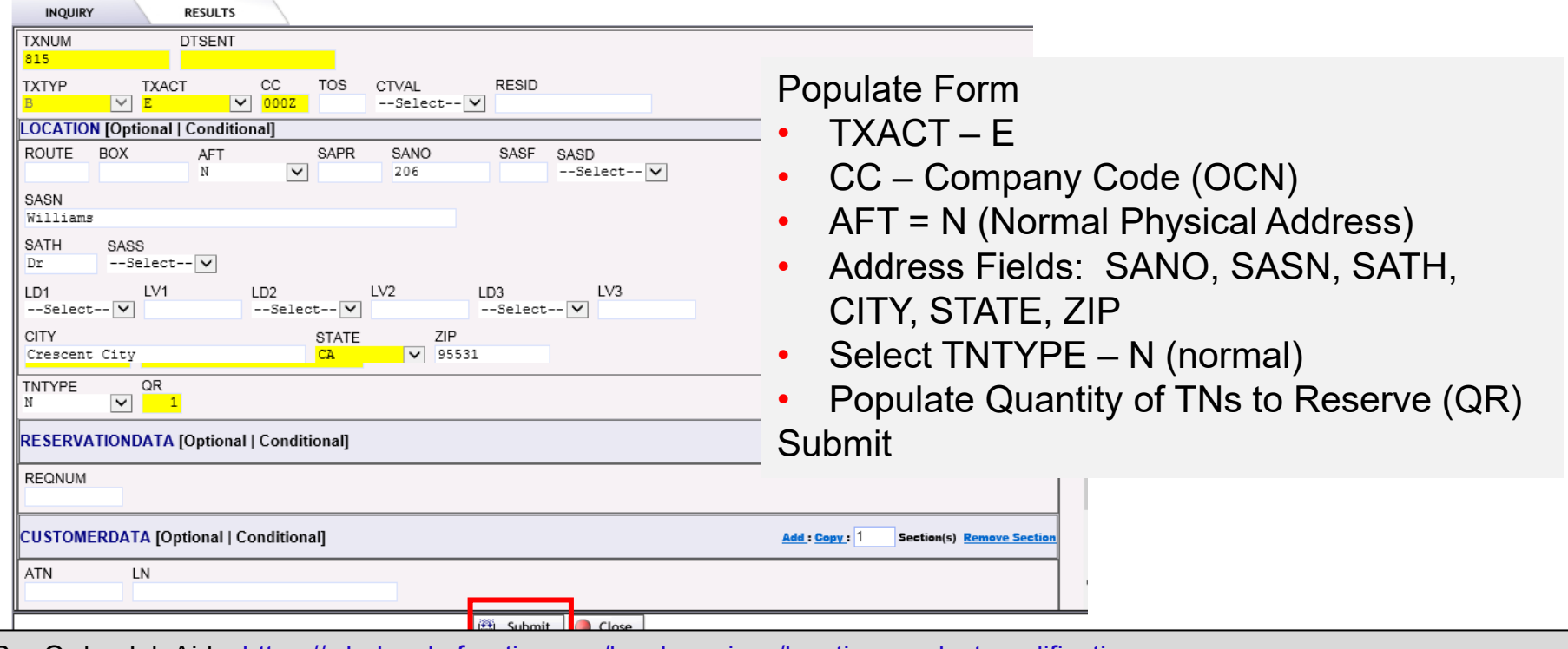

Pre-Order Job Aids:<https://wholesale.frontier.com/local-services/location-product-qualification>

Business Rule Documents Available at: <https://wholesale.frontier.com/local-services/business-rules>

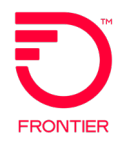

### Telephone Number Response – TXTYP = B

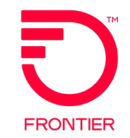

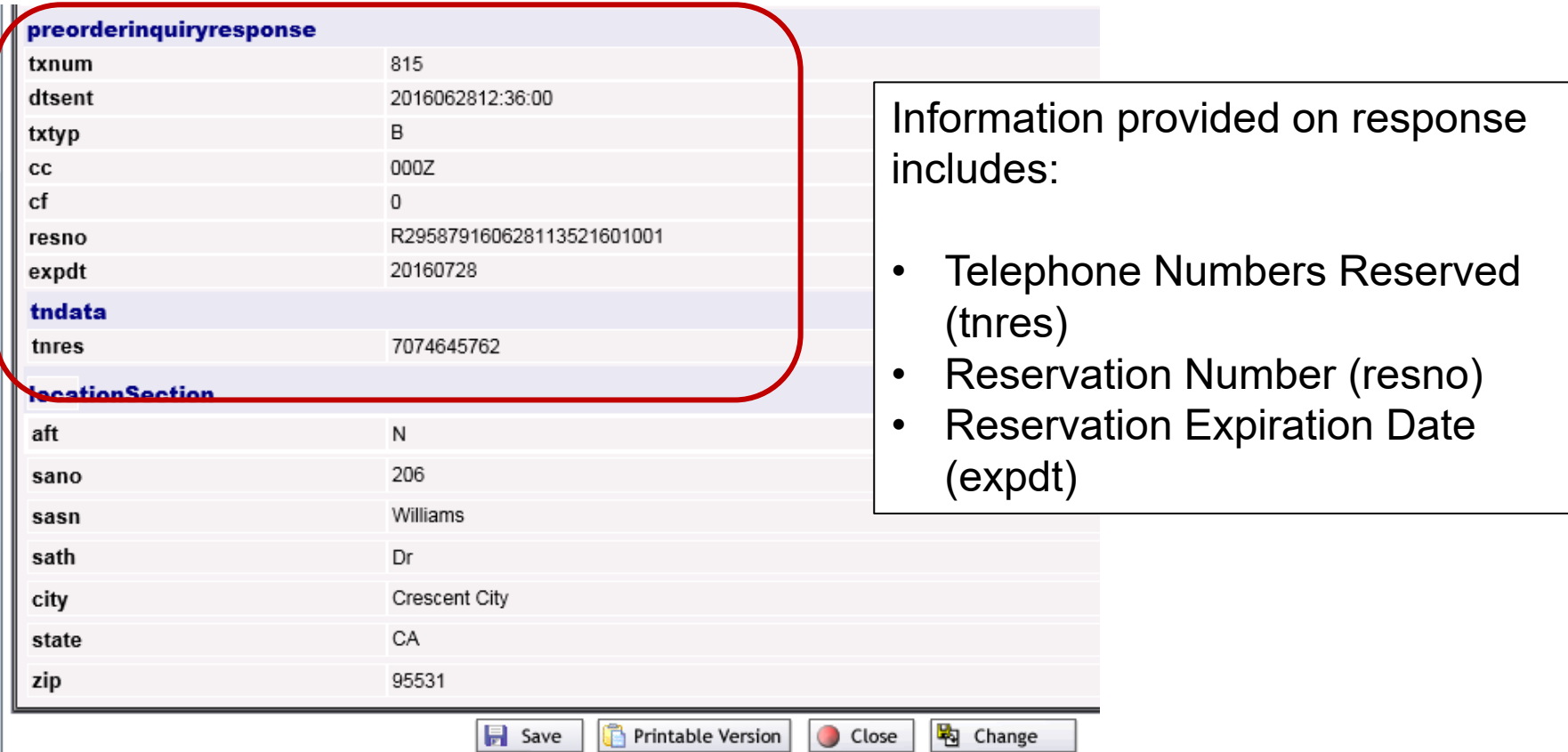

For full response field definitions, refer to the Direct Telephone Number Selection Response document. [Wholesale Broadband Pre-Order References \(frontier.com\)](https://wholesale.frontier.com/local-services/broadband-services/wholesale-advantage-broadband/pre-order-references)

#### Loop Qualification DSL for Whls BB Inquiry –  $TXTYP = X$

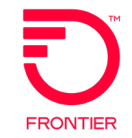

#### **Purpose:** Validate local loop qualifies and maximum speeds available for Broadband services

#### Loop Qualification DSL X

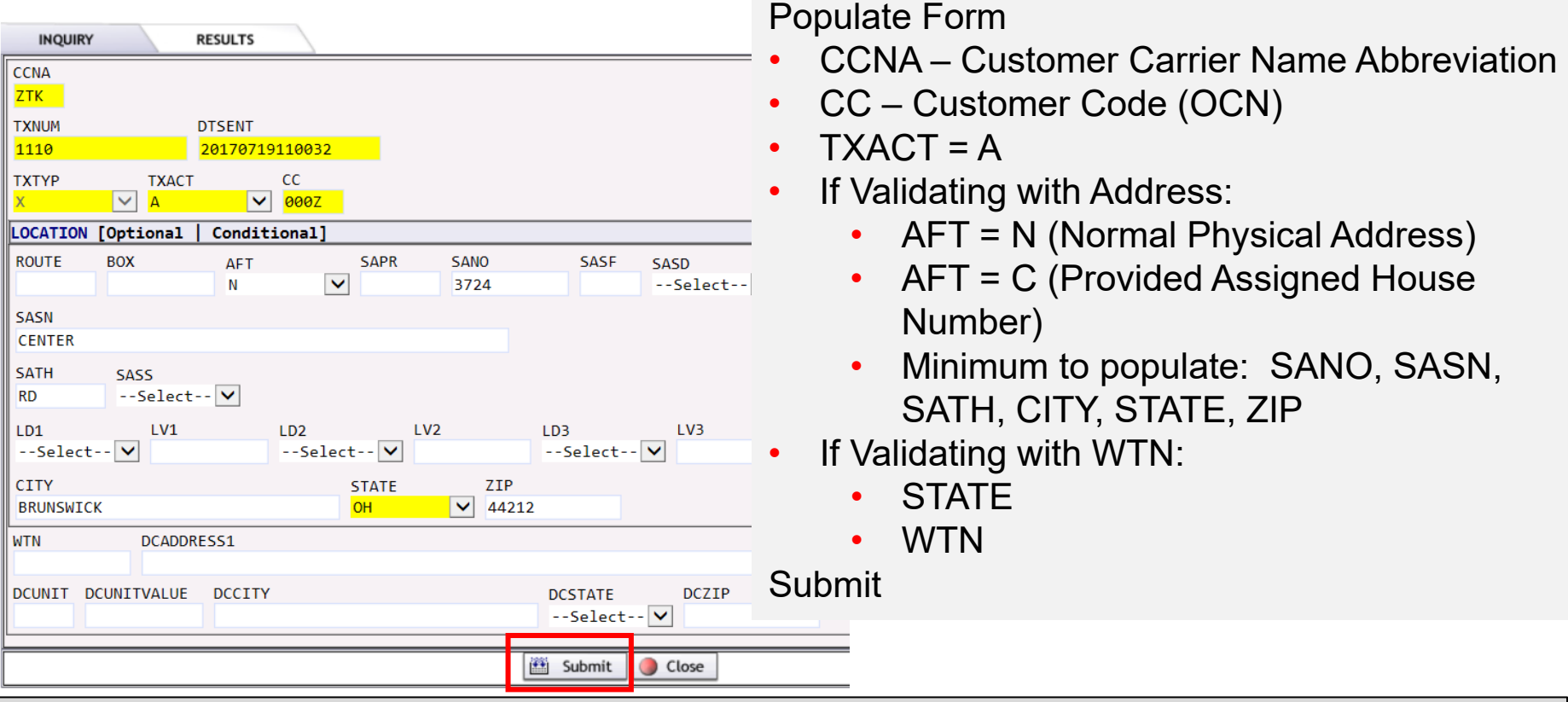

Pre-Order Job Aids:<https://wholesale.frontier.com/local-services/location-product-qualification>

Business Rule Documents Available at: <https://wholesale.frontier.com/local-services/business-rules>

#### Loop Qualification DSL for Whls BB Response  $-$  TXTYP = X

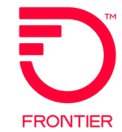

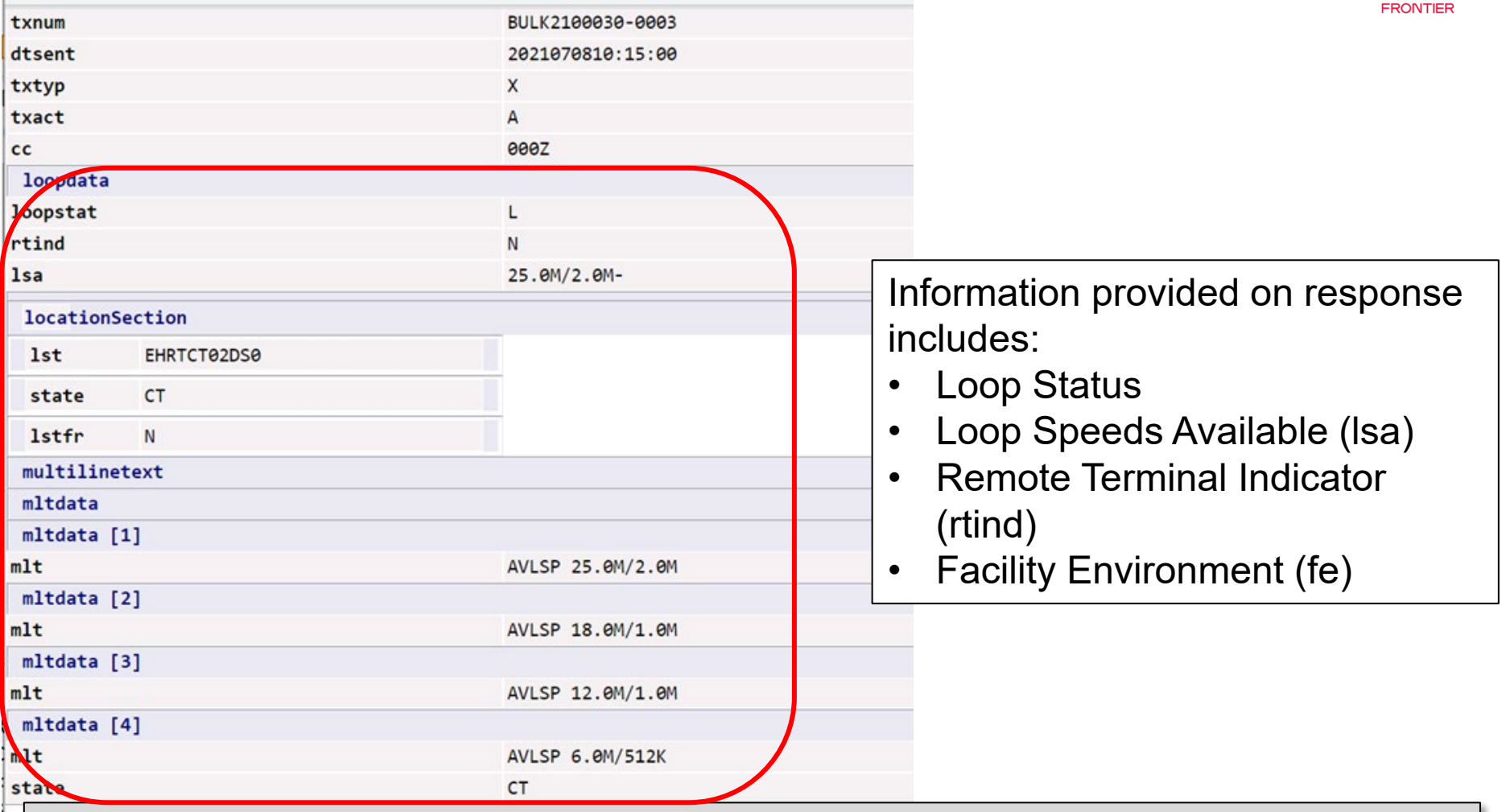

For full response field definitions, refer to the VFO Pre-Order Response – DSL Loop Qualification (TXTYP X) available online: [Wholesale Broadband Pre-Order References \(frontier.com\)](https://wholesale.frontier.com/local-services/broadband-services/wholesale-advantage-broadband/pre-order-references)

### xDSL Loop Qualification Inquiry – TXTYP = H

#### **Purpose:**

Validate facilities exist for Loop technology - dependent products

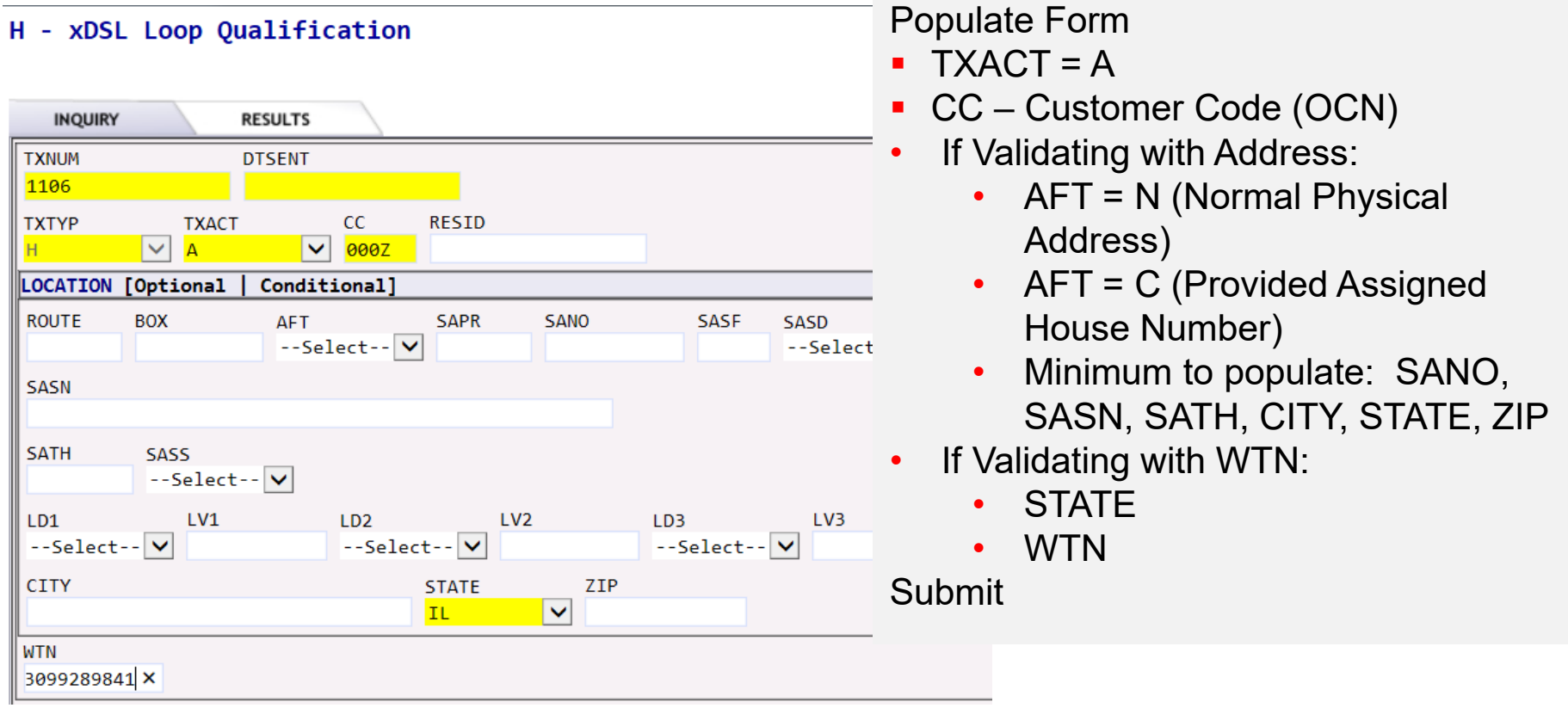

Pre-Order Job Aids:<https://wholesale.frontier.com/local-services/location-product-qualification>

Business Rule Documents Available at: <https://wholesale.frontier.com/local-services/business-rules>

### xDSL Loop Qualification Response – TXTYP = H

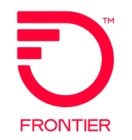

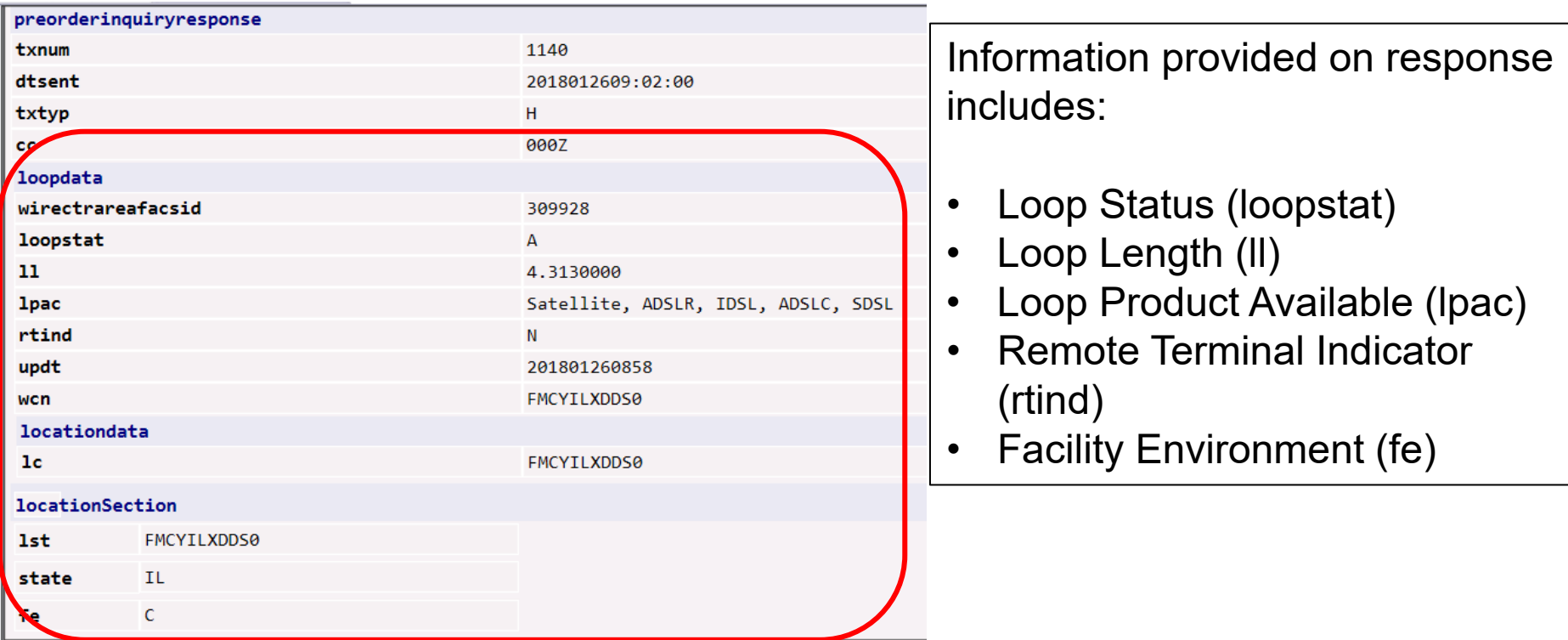

For full response field definitions, refer to the VFO Preorder Response - xDSL Loop Qualification (TXTYP H,K) available online: [Wholesale Broadband Pre-Order References \(frontier.com\)](https://wholesale.frontier.com/local-services/broadband-services/wholesale-advantage-broadband/pre-order-references)

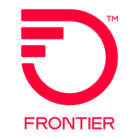

The xDSL Loop Qualification Extended should be requested after the xDSL Loop Qualification (TXTYP=H) response is returned with one of the following values in the RSNNOTQUAL (xDSL Reason Not Qualified) field:

- No valid loop qual data. Request manual loop qual
- DLC LST Dependent

-or-

The xDSL Loop Qualification DSL for Whls BB (TXTYP=X) response is returned with the following value in the LOOPSTAT (Loop Status) field:

P = Reason not qualified is unknown

The xDSL Loop Qualification Extended (TXTYP=K) will receive a manual response via email and will be returned within 48 hours of submission.

### Pre-Order Online References

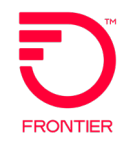

Wholesale Broadband Pre-Order Job Aids are available from the Wholesale Advantage Broadband page at: [Wholesale Broadband Pre-Order References \(frontier.com\)](https://wholesale.frontier.com/local-services/broadband-services/wholesale-advantage-broadband/pre-order-references)

#### Job Aids

- Wholesale Broadband Ordering Scenario Matrix
- Wholesale Broadband Product Qualification Guide

#### Response Documents

- VFO Preorder Response Address Validation (TXTYP A)
- VFO Preorder Response DSL Loop Qualification (TXTYP X)
- VFO Preorder Response Telephone Number Reservation (TXTYP-B)
- VFO Preorder Response xDSL Loop Qualification (TXTYP H,K)

Please also visit the Business Rules page for pre-order inquiry forms: [LSR Business Rules \(frontier.com\)](https://wholesale.frontier.com/local-services/business-rules) LSR Pre-Order Forms

- Address Validation / Direct TN Selection (TXTYP-A/B)
- Loop Qualification DSL for Whls BB (TXTYP-X)
- xDSL Loop Qualification (TXTYP-H)
- xDSL Loop Qualification Extended (TXTYP-K)

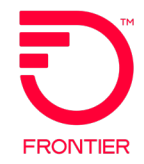

# **Wholesale Broadband Orders**

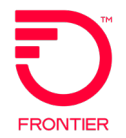

Once a location is qualified for broadband services and speeds, please refer to the Wholesale Broadband LSR Order references available from the Wholesale Advantage Broadband page: [Wholesale Broadband Order References](https://wholesale.frontier.com/local-services/broadband-services/wholesale-advantage-broadband/order-references) [\(frontier.com\)](https://wholesale.frontier.com/local-services/broadband-services/wholesale-advantage-broadband/order-references).

Here you will find the Wholesale Broadband Ordering Guide which will assist you with locating and utilizing the online references.

Also available is the Ordering Code Matrix that contains the codes required to place an order for broadband service.

The LSR Validation Sheets will assist you with ensuring your LSR is populated correctly.

### Creating New Orders in VFO

#### Hover the Order tab and select **New**

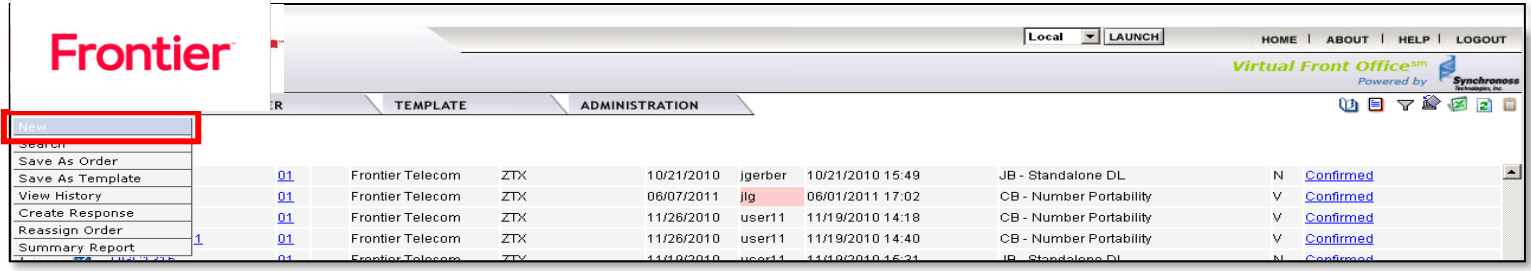

- Enter a new Order Number (PON)
- Select:
	- Trading Partner (Frontier Teleom)
	- Receiver Code (FTRORD)
	- Version (01)
	- Guideline Version (9.30)
	- Service (DB / EB)
	- Activity  $(N, C, D, V)$
	- Template (Optional)
- Click Initiate

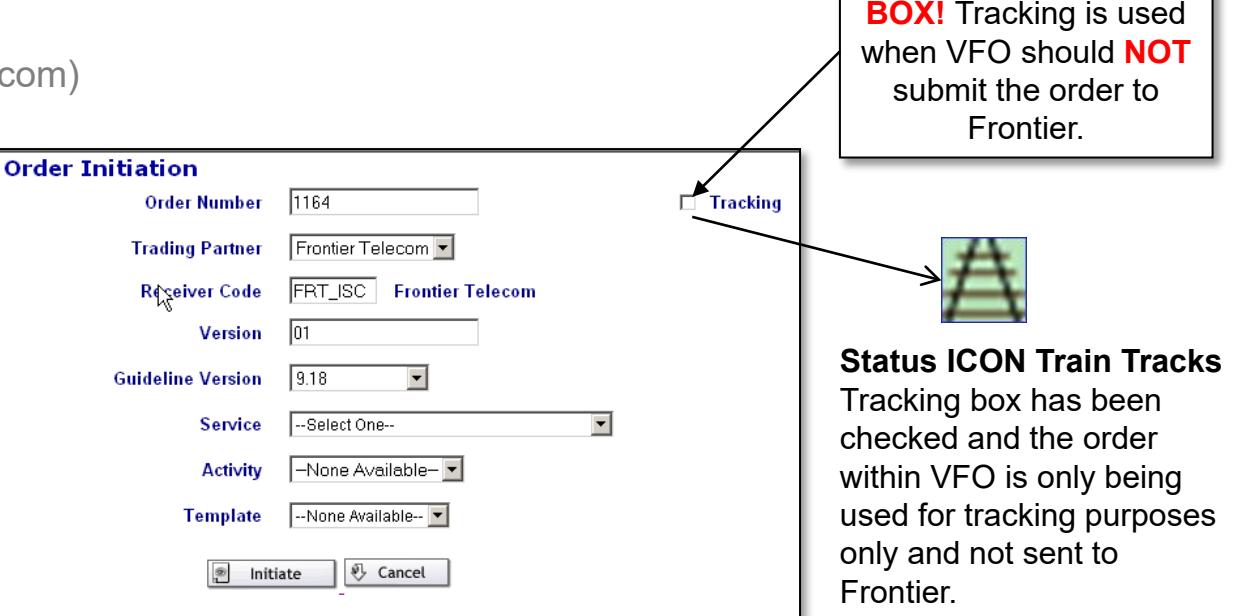

Note: For help completing the order in VFO, please refer to the full LSR Orders Training Course available from the VFO Online Training Video Library.

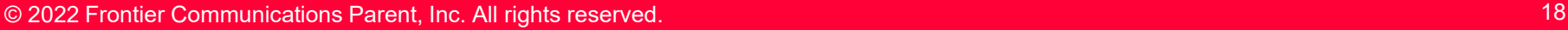

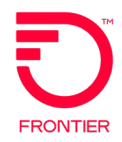

**NEVER CHECK THIS** 

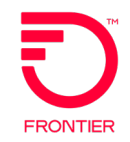

Wholesale Broadband order samples are available from the Wholesale Advantage Broadband page: [Wholesale Broadband Order References](https://wholesale.frontier.com/local-services/broadband-services/wholesale-advantage-broadband/order-references) [\(frontier.com\)](https://wholesale.frontier.com/local-services/broadband-services/wholesale-advantage-broadband/order-references)

- Please select the order sample that meets the request type and activity of the order you are submitting. (DB – Wholesale Platform, EB – Resale)
- Order samples provide direction on populating the fields that are required, conditional or optional for each form on the LSR.

Note: Resale (EB) Order Samples are for Activity 'C' Only. Wholesale Broadband can only be added to "Existing" Resale Voice Service.

#### Wholesale Advantage Broadband Ordering Matrix

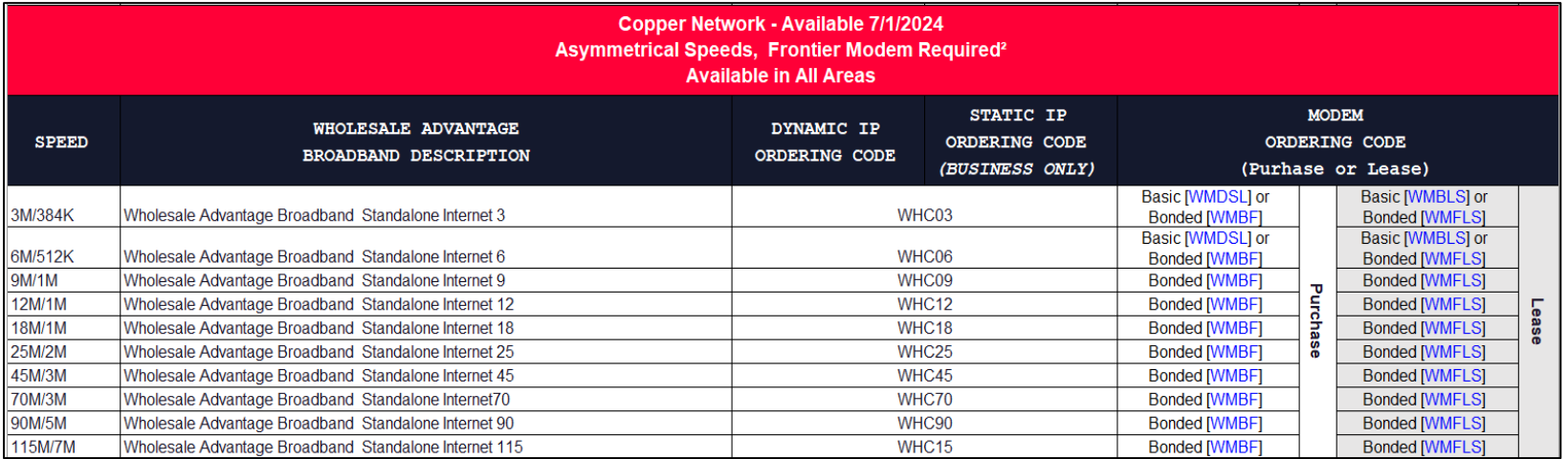

#### **Reading the product matrix**

- **Select the product type** Standalone or Shared
- **Select the product type** (Asymmetrical or Symmetrical)
- **Take note of Dynamic IP or Static IP product options** 
	- Asymmetrical: Default Static IP block is /30 unless a larger IP block is ordered
	- Symmetrical: **All Static IP Blocks (1-61) REQUIRE a Static IP Code**
- **Select the ordering code for** the desired speed
	- Use the same code for residential and business types of service
- **Select the modem**
	- Required on Asymmetrical products
	- Optional on Symmetrical products
	- Leased modem option Included in the WH BB Symmetrical and New Asymmetrical package.
	- **Select the term-**Include the term S&E code on the LSR
	- Asymmetrical Available Until 8/21/2024: M-t-M, 1-Year, 2-Year
	- Asymmetrical Available 7/1/2024: M-t-M, 1-Year, 2-Year and 3-Year
	- Symmetrical: M-t-M, 1-Year, 2-Year and 3-Year

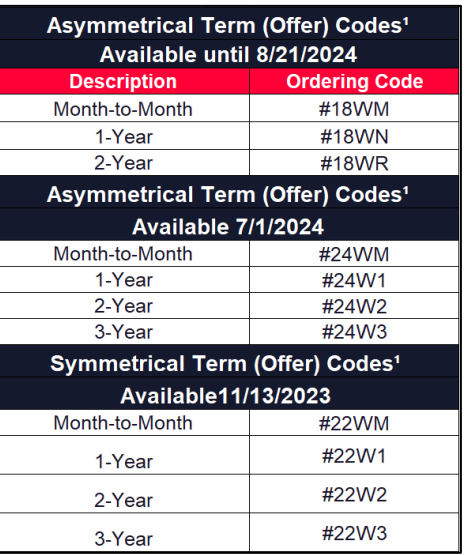

*Note: This instruction is included in the Wholesale Broadband Ordering Guide.* 

#### Wholesale Advantage Broadband Ordering Matrix

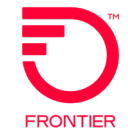

#### **Asymmetrical and Symmetrical Fiber Speeds & Static IPs**

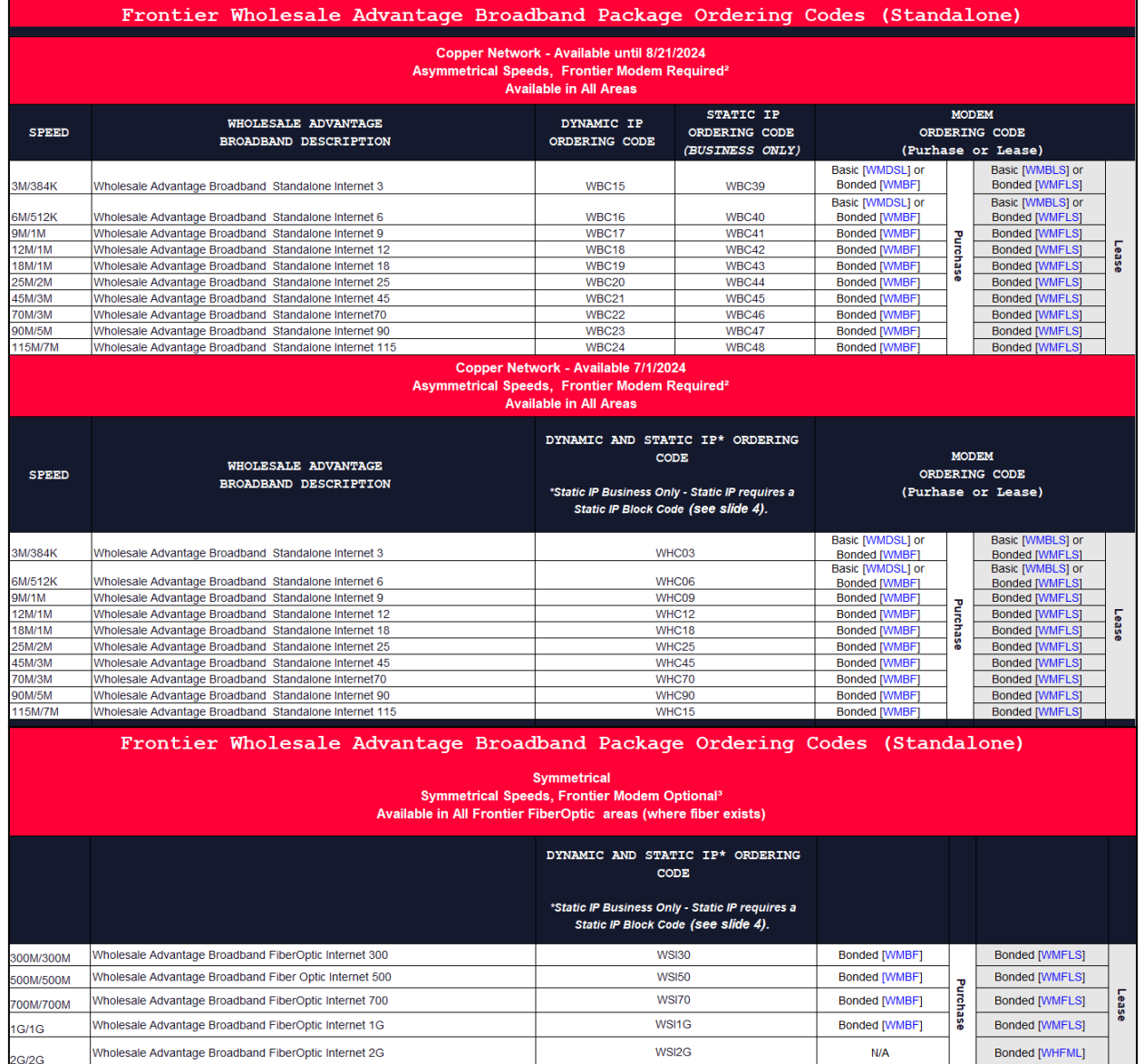

### Validating Orders in VFO – VFO Status Updates

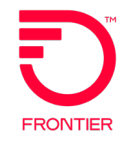

 Click either the Validate icon or Validate menu option to verify the accuracy of the order.

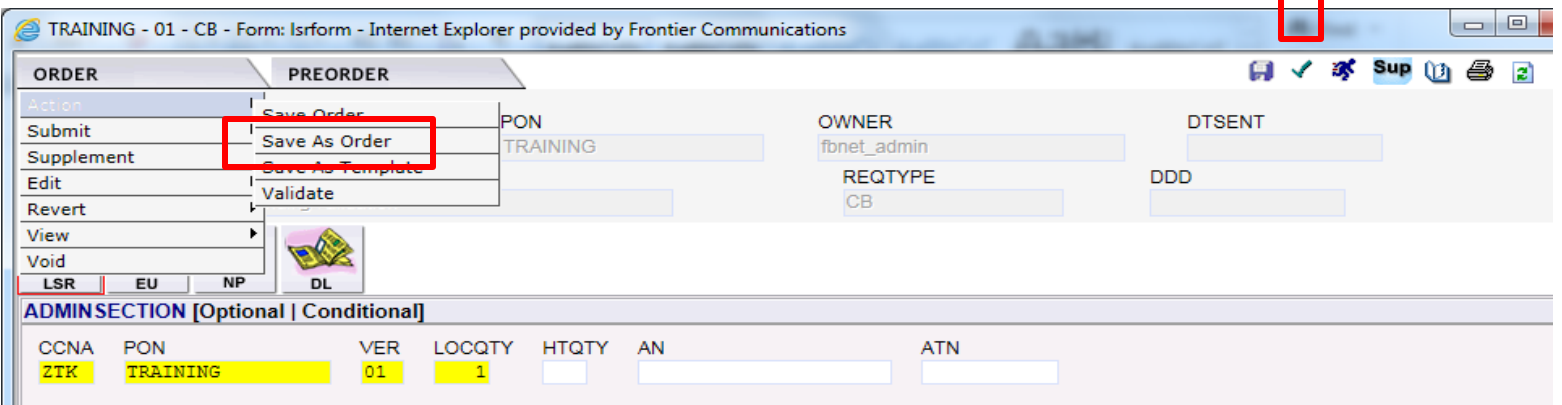

**The status of the order will either be Validated or Errored.** 

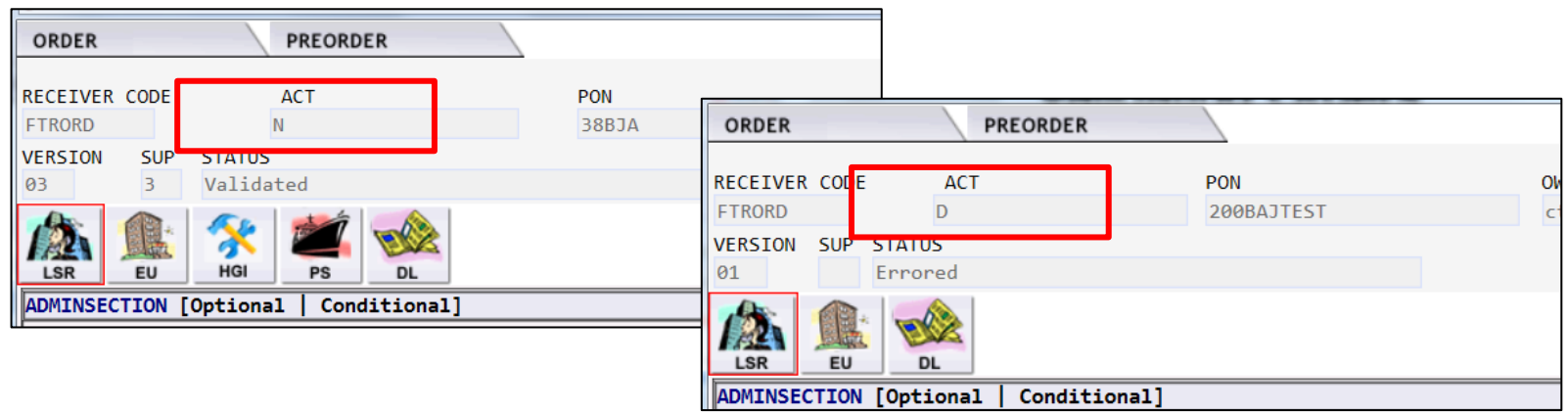

#### Wholesale Broadband Order Validation Job Aids

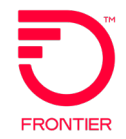

Wholesale Broadband Order Validation Job Aids are available from the Wholesale Advantage Broadband page: [Wholesale Broadband Order References \(frontier.com\)](https://wholesale.frontier.com/local-services/broadband-services/wholesale-advantage-broadband/order-references).

- If you have errors as a result of your validation of the order, please refer to the associated validation job aid.
	- **EX Locate the job aid specific to the service territory of the location on your order.**
	- Further assistance is available upon email request to: [Local.Broadband@ftr.com](mailto:Local.Broadband@ftr.com) More contact information is available on the **[Broadband Services Contacts \(frontier.com\)](https://wholesale.frontier.com/local-services/local-broadband-services-contacts)** page of the Frontier Wholesale Operations Website.

### Correcting Order Errors in VFO

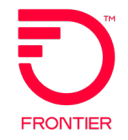

- If there are errors:
	- The Error Code List is displayed with the Form, Occurrence, Section/Field, Error Code and Error Text.
	- Click the Error Text link to move cursor to the form and field in error.
	- The field is highlighted in red until the field is corrected and the order is validated again.

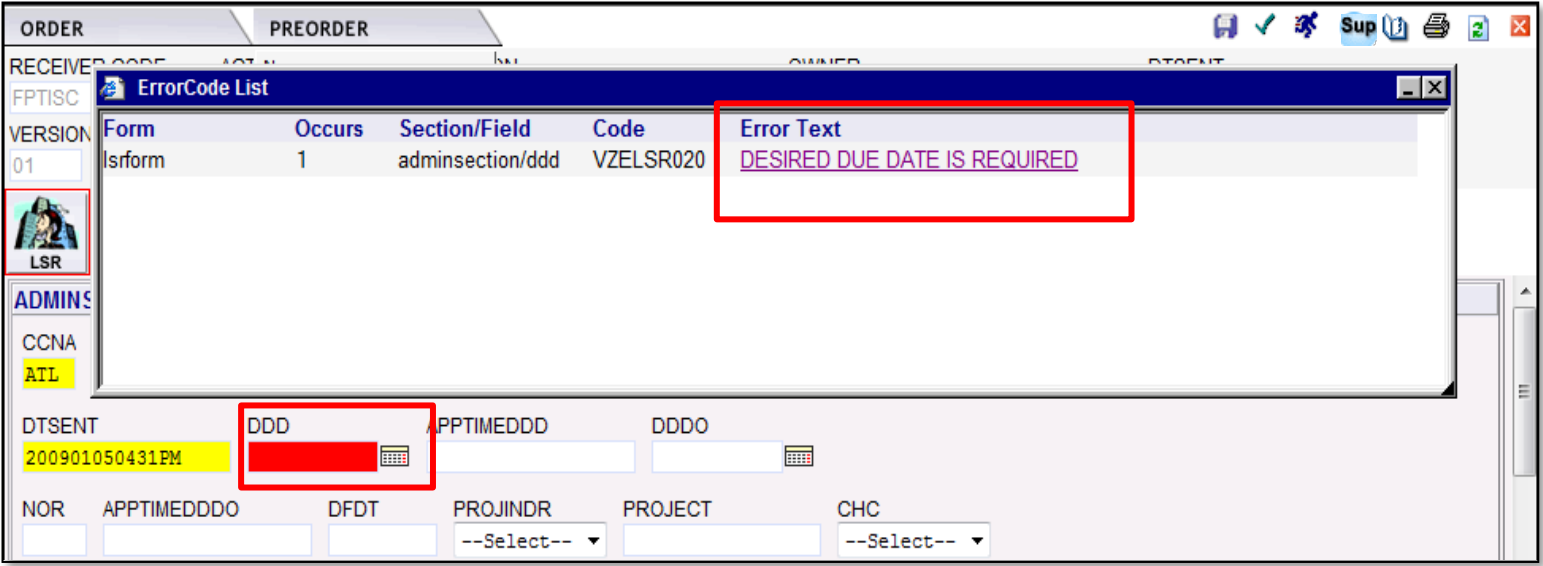

### Submitting Orders in VFO

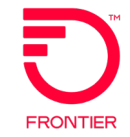

 Click either the submit icon or Validate and Submit menu option to transmit the order to the Service Provider.

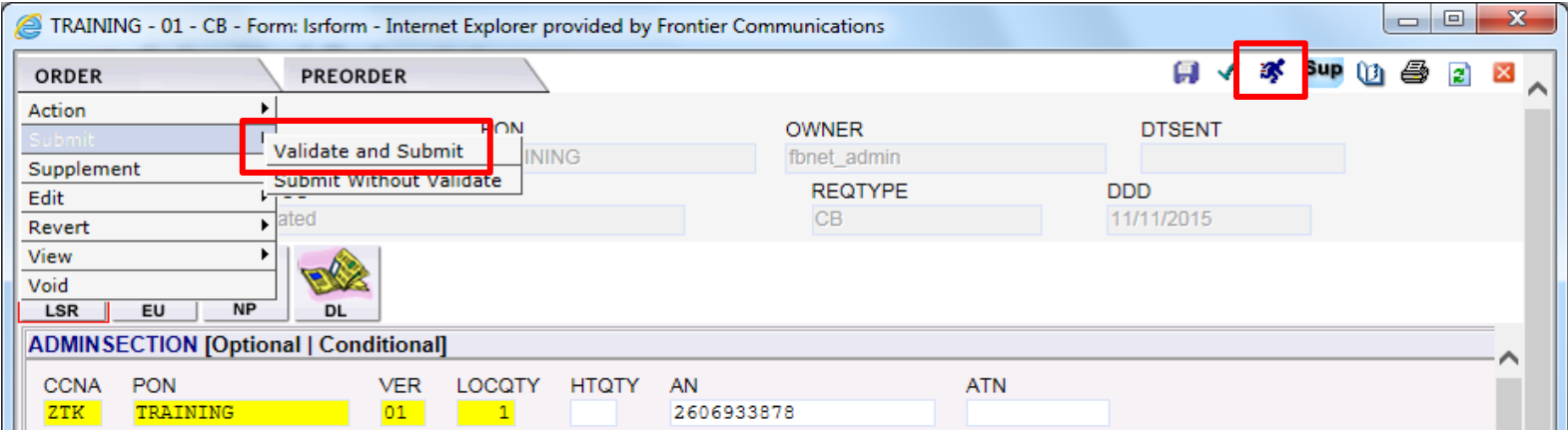

**The status changes to reflect the results of the submission.** 

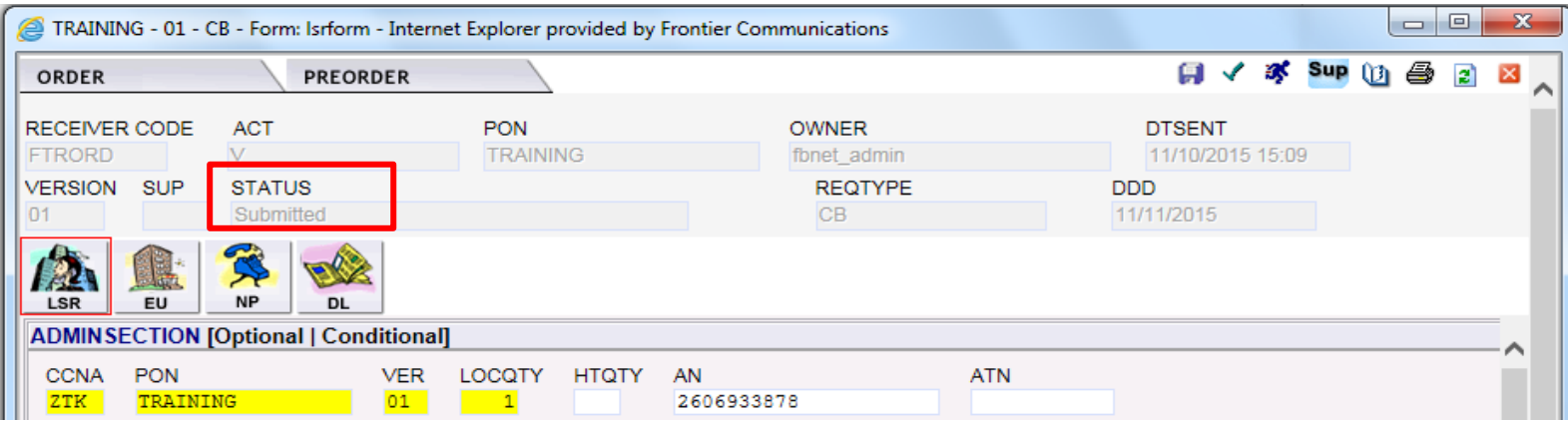

### Viewing Order Confirmation in VFO

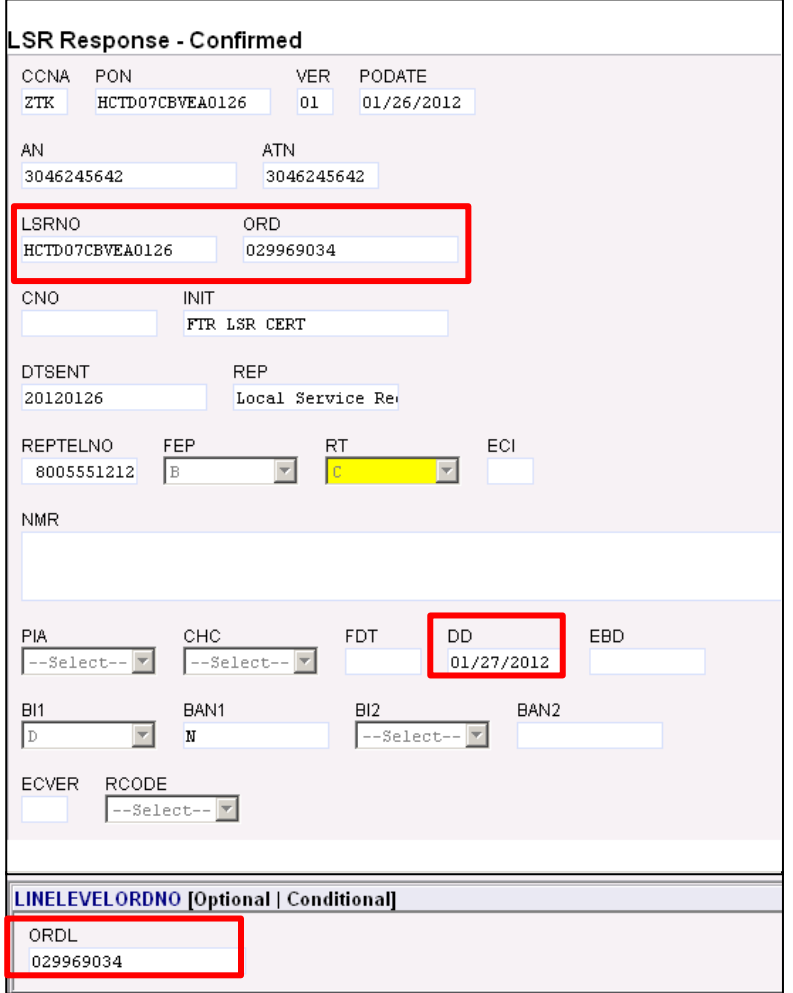

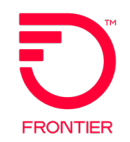

- LSRNO = PON
- ORD = Main Order Number
- **DD** Confirmed Due Date
- ORDL = Line Order Number

### Online References

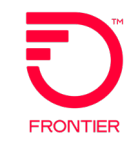

- [Wholesale Broadband \(frontier.com\)](https://wholesale.frontier.com/local-services/broadband-services/wholesale-advantage-broadband)
	- Link to VFO Application (Production)
	- Broadband Pre-Order Job Aids
	- Wholesale Broadband Ordering Matrix
	- Broadband Order Samples
	- Broadband Order Validation Job Aids
- [Frontier-MasterStream](https://wholesale.frontier.com/systems-and-online-tools/MasterStream)
- **[LSR Business Rules \(frontier.com\)](https://wholesale.frontier.com/local-services/business-rules)**
- **[Broadband Services Contacts \(frontier.com\)](https://wholesale.frontier.com/local-services/local-broadband-services-contacts)**
- Subscribe to Frontier Wholesale Industry and System Update Notices: [subscribe-to](https://wholesale.frontier.com/notifications-and-news/subscribe-to-wholesale-notifications)[wholesale-notifications \(frontier.com\)](https://wholesale.frontier.com/notifications-and-news/subscribe-to-wholesale-notifications)